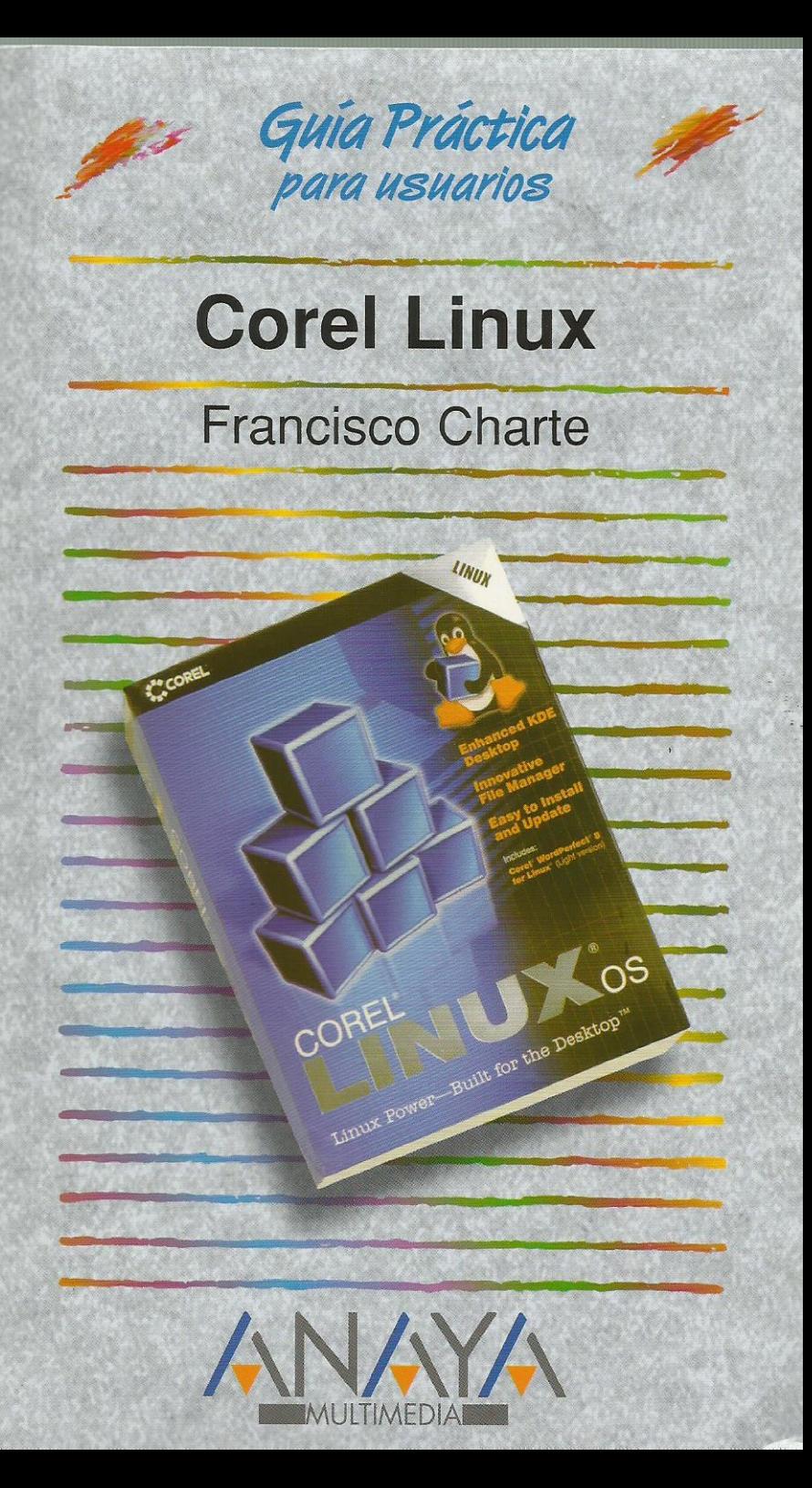

as Guías Prácticas de Anaya Multimedia son los manuales más útiles que usted podrá encontrar. En esta colección hallará lo último sobre ordenadores personales y la información más actual sobre las últimas versiones en lenguajes de programación, hojas de cálculo, bases de datos, procesadores de textos, programas de diseño, etc.

En definitiva, estas Guías pondrán a su disposición una fuente útil e inagotable de datos, con la información más novedosa sobre los productos más importantes y de mayor relevancia en el mercado informático.

#### OTROS TEMAS DE LA COLECCION

3D Studio MAX Access AutoCAD  $C_{++}$  Builder CorelDRAW Corel Linux Creación de páginas Web con Office 2000 Delphi Diccionario de Informática e Internet Director Dreamweaver 3 Edición de páginas Web Excel FrontPage **HTML** InDesign Internet. Edición 2000 Internet Explorer IRC. Charlas en Internet

 $lim_{l}x$ Mac OS Marketing en Internet y e-bussines Modelos económicos y financieros con Excel 2000 MP3 Office PC. Actualización y mantenimiento Photoshop PowerPoint Programación en C/C ++ Programación en JAVA Programación en JavaScript Publisher 2000 QuarkXPress Red Hat Linux 6.2 Windows 2000 Word WordPerfect

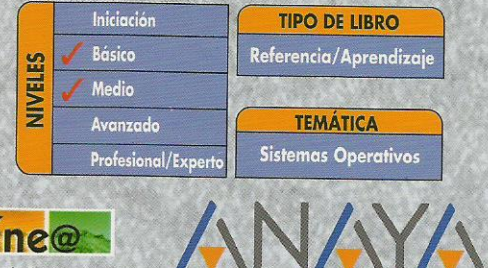

Servicio de Información en Internet http://www.en-linea.net

ITIME http://www.AnayaMultimedia.es

 $D14$ 

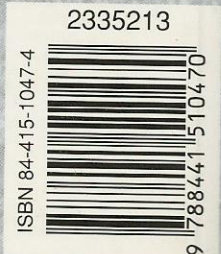

# **Índice de contenidos**

#### **Introducción**

Sistemas operativos Selección de un sistema operativo GNU/Linux Corel Linux Ediciones de Corel Linux

#### **Cómo usar este libro**

Estructura de esta guía

# **1. Instalación de Corel Linux**

- 1.1. Introducción
- 1.2. Requerimientos mínimos
	- 1.2.1. Software necesario
- 1.3. Selección del dispositivo de inicio
	- 1.3.1. Preparación de un disco de inicio
- 1.4. Inicio de la instalación
	- 1.4.1. Aceptación de la licencia
	- 1.4.2. Identificación en el sistema
	- 1.4.3. Tipo de instalación
	- 1.4.4. Destino de la instalación
	- 1.4.5. Confirmación de la instalación
- 1.5. Fin de la instalación

#### **2. Primer contacto con Corel Linux**

- 2.1. Introducción
- 2.2. Inicio del sistema
	- 2.2.1. Inicio de Corel Linux desde una partición Windows
	- 2.2.2. Inicio de sesión en el sistema
	- 2.2.3. Hay que establecer una contraseña
- 2.3. El escritorio de Corel Linux
	- 2.3.1. El Panel
	- 2.3.2. El fondo del escritorio
- 2.4. Inicio de aplicaciones
	- 2.4.1. Uso de los iconos de atajo del escritorio
	- 2.4.2. Botones de aplicación en el Panel
	- 2.4.3. El botón Inicio de aplicaciones
	- 2.4.4. El comando Ejecutar
- 2.5. Manipulación de ventanas
	- 2.5.1. Iniciemos varias aplicaciones
	- 2.5.2. Elementos comunes en las ventanas
	- 2.5.3. Disposición de las ventanas
	- 2.5.4. La lista de ventanas
- 2.6. Uso de los escritorios virtuales
	- 2.6.1. Cambiar de escritorio
	- 2.6.2. Pegar ventanas en un escritorio
	- 2.6.3. Mover ventanas entre escritorios
- 2.7. Uso del teclado
- 2.8. Cierre del sistema

# **3. Personalización del entorno**

- 3.1. Introducción
- 3.2. Centro de control de Corel Linux
	- 3.2.1. Información del sistema
	- 3.2.2. Asignación de teclas
- 3.3. Personalización de elementos visuales
- 3.3.1. Configuración de vídeo
- 3.3.2. El fondo del escritorio
- 3.3.3. Protectores de pantalla
- 3.3.4. Otros parámetros de configuración de pantalla
- 3.3.5. Temas de escritorio
- 3.4. Configuración de escritorios
	- 3.4.1. Número y nombres de escritorios
	- 3.4.2. Bordes de escritorios
- 3.5. Configuración de ventanas
	- 3.5.1. Comportamiento de las ventanas
- 3.6. Personalización del Panel
	- 3.6.1. Disposición y estilo del Panel
	- 3.6.2. Configuración del menú Inicio de aplicaciones
	- 3.6.3. Comportamiento del Panel y el menú Inicio de aplicaciones
- 3.7. Manipular los iconos de acceso
	- 3.7.1. Propiedades de un icono de acceso
	- 3.7.2. Mover y eliminar iconos de acceso
	- 3.7.3. Creación de nuevos iconos de acceso
	- 3.7.4. Nuevos iconos y el Panel de Corel Linux
- 3.8. Configuración del teclado

#### **4. Administración de archivos**

- 4.1. Introducción
- 4.2. Utilidad y contenido de los archivos
- 4.3. El sistema de archivos de Corel Linux
	- 4.3.1. Usuarios, dueños y grupos
	- 4.3.2. Los permisos en Corel Linux
	- 4.3.3. La carpeta HOME
- 4.4. El Administrador de archivos de Corel
	- 4.4.1. Elementos del Administrador de archivos
	- 4.4.2. Creamos algunos archivos
	- 4.4.3. Navegación por el sistema de archivos
	- 4.4.4. Apertura de archivos
	- 4.4.5. Manipular archivos
- 4.5. La Papelera
- 4.6. Búsqueda de archivos
	- 4.6.1. Búsqueda simple
	- 4.6.2. Afinar la búsqueda
	- 4.6.3. Opciones avanzadas
- 4.7. Acceso a otros sistemas de archivos

#### **5. Edición de textos, gráficos y otros datos**

- 5.1. Introducción
- 5.2. Edición de textos
	- 5.2.1. Configuración de una impresora
	- 5.2.2. KWrite
	- 5.2.3. KEdit
	- 5.2.4. Otros editores
- 5.3. Edición de gráficos
	- 5.3.1. Inicio de GIMP
	- 5.3.2. Creación de una nueva imagen
	- 5.3.3. Herramientas básicas
- 5.4. Edición de archivos binarios
- 5.5. Archivos comprimidos
- 5.6. Visores de archivos

#### **6. Corel Linux e Internet**

- 6.1. Introducción
- 6.2. Iniciar sesión como superusuario

#### 6.3. Comprobar el módem

- 6.3.1. Identificación de los puertos de conexión
- 6.3.2. Verificar que el módem funciona
- 6.3.3. Configuración de los comandos del módem
- 6.3.4. Uso del mini-terminal
- 6.4. Configuración de una cuenta de acceso
	- 6.4.1. Creación de una nueva cuenta
	- 6.4.2. Configuración PPP
- 6.4.3. Introducción de la cuenta y contraseña
- 6.5. Conexión con el proveedor
- 6.6. Acceso a servidores HTTP y FTP
	- 6.6.1. Navegar con el Administrador de archivos
	- 6.6.2. Navegar con Netscape Communicator
- 6.7. Correo electrónico
	- 6.7.1. Configuración de kmail
	- 6.7.2. Redacción de nuevos mensajes
	- 6.7.3. Envío y recepción de mensajes
	- 6.7.4. Gestión de las carpetas
- 6.8. Grupos de conversación
	- 6.8.1. Configuración del lector de noticias
	- 6.8.2. Obtención de la lista de grupos de noticias
	- 6.8.3. Suscripción a grupos de noticias
	- 6.8.4. Recuperar los encabezados de mensajes
	- 6.8.5. Marcamos los mensajes que nos interesan
	- 6.8.6. Recuperación y envío de artículos
- 6.9. Seguimiento de costes

# **7. Dispositivos multimedia**

- 7.1. Introducción
- 7.2. Configuración de nuestro adaptador de audio
- 7.3. Asignar sonidos a eventos del sistema
	- 7.3.1. Activación de los sonidos del sistema
	- 7.3.2. Añadir nuevos archivos de sonido a la lista
- 7.4. Reproducción de archivos de sonido
	- 7.4.1. Formatos de archivo
	- 7.4.2. Reproducción de archivos WAV
	- 7.4.3. El reproductor MIDI y Karaoke
	- 7.4.4. Reproducción de MP3 y otros
- 7.5. Reproducción de discos compactos
	- 7.5.1. Uso del reproductor de CD
	- 7.5.2. Uso del reproductor XMMS
- 7.6. Control de las líneas de audio

#### **8. Instalación de aplicaciones**

- 8.1. Introducción
- 8.2. Actualización y mantenimiento del sistema
	- 8.2.1. Administración tradicional de paquetes
	- 8.2.2. Puesta al día de Corel
- 8.3. Instalación de paquetes aislados
- 8.4. Asociación de archivos por tipos

# **9. Trabajo con redes**

- 9.1. Introducción
- 9.2. Configuración inicial
	- 9.2.1. Configuración física
	- 9.2.2. Configuración lógica
- 9.3. Comprobación de la red
- 9.4. Compartir información
	- 9.4.1. Compartir documentos

9.4.2. Compartir archivos

9.4.3. El sistema de archivos de red

9.5. Conectividad con redes Windows

- 9.5.1. Configuración de Samba
- 9.5.2. Identificar los recursos a compartir
- 9.5.3. Acceder a recursos compartidos

#### **10. Administración del sistema**

- 10.1. Introducción
- 10.2. Administración de usuarios y grupos
	- 10.2.1. Usuarios y grupos
	- 10.2.2. Crear y editar usuarios
	- 10.2.3. Gestionar grupos
- 10.3. Asignación de permisos
- 10.4. Información del sistema
- 10.5. Administración de tareas
	- 10.5.1. Personalización de la vista
	- 10.5.2. Manipulación de los procesos
	- 10.5.3. Rendimiento del sistema

#### **11. La consola de Linux**

- 11.1. Introducción
- 11.2. Configuración de la consola
- 11.3. Múltiples sesiones en una ventana
- 11.4. Manipulación de archivos y carpetas
	- 11.4.1. Directorios
	- 11.4.2. Archivos
- 11.5. Redireccionamientos y tuberías
	- 11.5.1. Redireccionamiento de la salida
	- 11.5.2. Redireccionamiento de la entrada
	- 11.5.3. Puentes entre tuberías
- 11.6. Creación y uso de guiones
	- 11.6.1. Un ejemplo sencillo
	- 11.6.2. Un guión con parámetros

### **12. Resolución de problemas**

- 12.1. Introducción
- 12.2. Configuración de las X
	- 12.2.1. Resolución
- 12.3. Problemas con la impresión
	- 12.3.1. Resolución
- 12.4. Iconos de acceso en el Panel
	- 12.4.1. Resolución
- 12.5. Problemas con el acceso a Internet 12.5.1. Resolución
- 12.6. Bloqueo de la interfaz gráfica
	- 12.6.1. Resolución
- 12.7. Disquetes inaccesibles
	- 12.7.1. Resolución
- 12.8. El recurso indispensable

#### **Índice alfabético**